### **GARANTIA**

AJFL Equipamentos Eletrônicos Indústria e Comércio Ltda garante este aparelho por um período de 12 meses a partir da data de aquisição, contra defeitos de fabricação que impeçam o funcionamento dentro das características técnicas especificadas do produto. Durante o período de vigência da garantia, a JFL irá reparar (ou trocar, a critério próprio), qualquer componente que apresente defeito. Excetuam-se da garantia os defeitos ocorridos por:

- Instalação fora do padrão técnico especificado neste manual;
- Uso inadequado;
- Violação do equipamento;
- Fenômenos atmosféricos e acidentais.

A visita de pessoa técnica a local diverso dependerá de autorização expressa do cliente, que arcará com as despesas decorrentes da viagem, ou o aparelho deverá ser devolvido a empresa vendedora para que seja reparado.

## **PAINEL DE ALARME MONITORÁVEL**

# **ACTIVE 5 ZONAS**

## **GUIA DE INSTALAÇÃO**

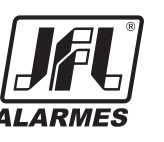

ACTIVE 5 REV 4 16/01/09

 JFL- EQUIPAMENTOS ELETRÔNICOS IND. COM. LTDA Rua João Mota, 471 - Jardim das Palmeiras Santa Rita do Sapucaí - MG CEP: 37540 - 000 Fone: (35) 3473-3550 Fax:(35) 3473-3571 http:// www.jfl.com.br

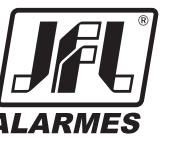

#### *1- FUNÇÕES BÁSICAS*

#### *1.1 MODO DE PROGRAMAÇÃO*

Com o alarme desarmado pressione P por 3 segundos (led SISTEMA pisca) mais a senha do instalador para entrar em modo de programação. O teclado emite 2 bips para senha correta ou 1 bip longo para senha errada. Pressione P para sair do modo de programação. O led SISTEMA pára de piscar.

#### *1.2 - VISUALIZAÇÃO DE PROBLEMAS NO SISTEMA*

Para visualizar os problemas, pressione a tecla P por 3 segundos. O led SISTEMA começa a piscar, continue pressionando por mais 3 segundos, leds de Z1 a Z5 acendem de acordo com a tabela a seguir: Quando não houver problema o led pára de piscar.

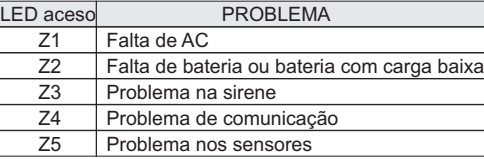

**Obs.:** - O instalador pode habilitar bip no teclado quando houver problema (item 7). O teclado emite 1 bip longo de 10 em 10 segundos aproximadamente. Os problemas podem ser visualizados somente com o sistema desarmado.

#### *1.3 - VISUALIZAÇÃO DAS ZONAS DISPARADAS*

Para visualizar as zonas que foram disparadas, pressione a tecla E por 3 segundos. Os leds de Z1 a Z5 do teclado acendem, indicando que ocorreu disparo da zona correspondente. O led pronto irá parar de piscar após serem visualizadas as zonas disparadas ou após qualquer comando no teclado.

#### *1.4 - ARMAR O ALARME*

Para armar o alarme digite a senha do usuário ou a senha mestre quando o led PRONTO estiver aceso, ou seja, todas as zonas fechadas. O led ARMADO acende indicando sistema armado.

O usuário mestre (senha de fábrica - 1234) ou instalador (senha de fábrica - 5678) deve programar os usuários que terão permissão para armar o sistema (item 2.5).

#### *1.5 - ARMAR INTERNO (ARMAR 'STAY')*

Para armar 'STAY' pressione a tecla "\* STAY" e digite a senha do usuário ou senha mestre. Para que isso aconteça as zonas que não estão definidas como 'stay' devem estar fechadas. Ao armar 'stay' o led ARMADO acende.

#### **Obs.:**

- O usuário mestre ou instalador deve programar os usuários que terão permissão para armar 'stay' (item 2.5). - O instalador deve programar as zonas que serão definidas como 'stay' (item 3.2).

#### *1.6 - ARMAR FORÇADO (ARMAR 'AWAY')*

Para armar forçado 'AWAY' digite a tecla "# AWAY" mais a senha do usuário ou senha mestre. O led ARMADO acende.

#### **Obs.:**

- O usuário mestre ou instalador deve programar os usuários que terão permissão para armar forçado 'away' (item 2.5). Não é permitido armar o sistema com zona 24h aberta.

#### *1.7 - DESARMAR O ALARME*

Para desarmar o alarme digite a senha do usuário ou a senha mestre. O led ARMADO apaga. O usuário mestre ou instalador deve programar as senhas dos usuários que terão permissão para desarmar o sistema (item 2.5).

#### *1.8 - DESARMAR O ALARME SOB COAÇÃO*

Para desarmar o alarme pressione o dígito de coação e digite a senha do usuário ou senha mestre. O led ARMADO apaga. O painel enviará um código ao monitoramento avisando que o sistema foi desarmado sob ameaça.

#### **Obs.:**

- O usuário mestre ou instalador deve programar as senhas dos usuários que terão permissão para desarmar o sistema (item 2.5). O instalador deve programar o dígito de coação (item 2.6).

#### *1.9 - INIBIR ZONAS*

Esta função permite ao usuário desativar uma ou mais zonas durante um arme.

Para inibir zonas siga os passos abaixo:

1 - Com o alarme desarmado pressione P por 3 segundos (led SISTEMA pisca) mais a senha do usuário. O teclado emite 2 bips.

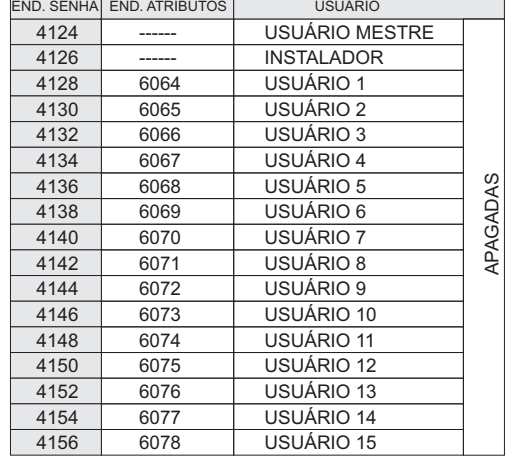

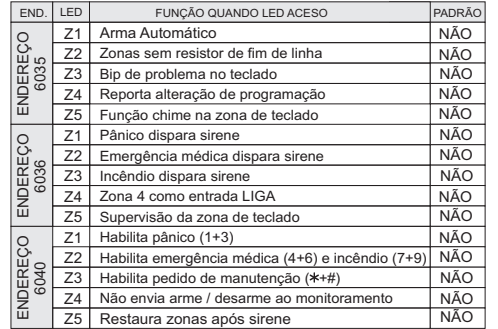

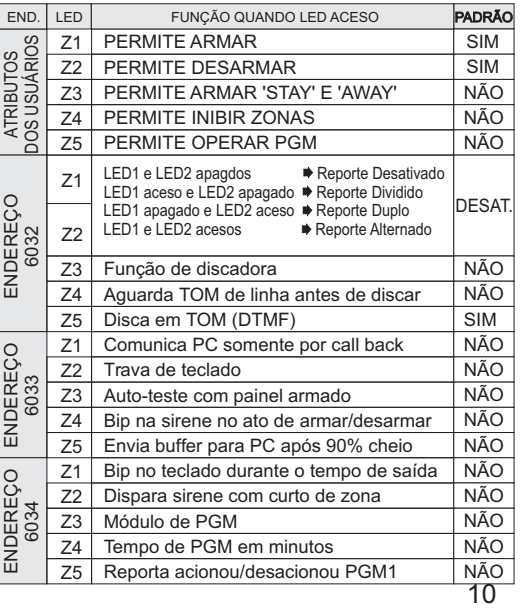

#### *13 - QUADRO RESUMO DA PROGRAMAÇÃO*

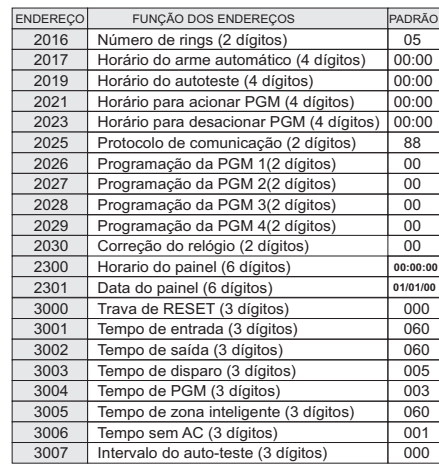

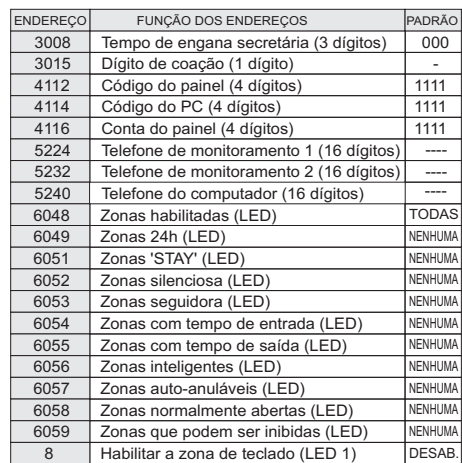

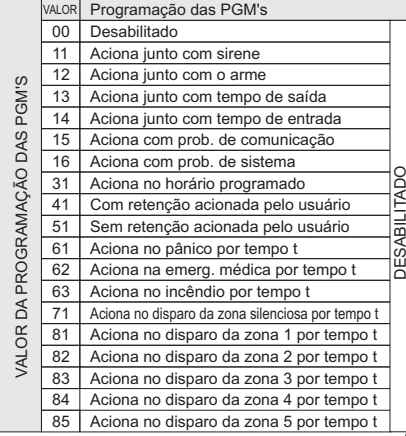

9

2 - Pressione as teclas de 1 a 5 para inibir as zonas. Os leds acesos indicam as zonas que serão inibidas. Caso não seja possível acender um led a zona correspondente não pode ser inibida.

3 - Pressione P para confirmar.

4 - Arme o alarme normalmente digitando a senha.

**Obs.:**

- Para o usuário mestre inibir zonas deve entrar na programação (Pressionar P e segurar por 3 segundos mais a senha mestre) e digitar o endereco 1. Seguir os passos 2,3 e 4.

- O usuário mestre ou instalador deve programar os usuários que terão permissão para inibir zonas (item 2.5).

- O instalador deve programar as zonas que podem ser inibidas (item 3.2).

- Zonas 24h não podem ser inibidas.

- As zonas serão inibidas somente durante o arme, após desarmar o alarme as zonas voltam a serem habilitadas.

#### *1.10 - ATIVAR/DESATIVAR A CAMPAINHA ( CHIME )*

Para ativar/desativar a campainha pressione a tecla 0 do teclado por 3 segundos. O teclado emite bips conforme a tabela a seguir:

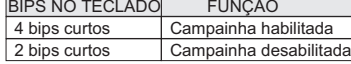

**Obs.:**

- O instalador deve habilitar a função de campainha na zona de teclado (item 7).

- A função de campainha estará ativa apenas com o painel desarmado e não aciona a saída de sirene. Após armar o sistema, a zona com função de campainha atua como uma zona normal disparando a sirene.

#### *1.11 - ACIONAR / DESACIONAR A SAÍDA PGM*

Para acionar/desacionar a PGM siga os passos abaixo:

1- Pressione a tecla E e digite a senha do usuário. O led PRONTO começa a piscar.

2 - Pressione as teclas 1, 2, 3 e 4 para acionar/desacionar a PGM correspondente. LED aceso indica PGM acionada e apagado indica PGM desacionada. O teclado emite 2 bips confirmando ou 1 bip longo indicando que a PGM não pode ser acionada / desacionada.

3 - Pressione a tecla P para sair do modo de acionamento de PGM. O led PRONTO pára de piscar. **Obs.:**

-O usuário mestre ou instalador deve programar os usuários que terão permissão para operar PGM (item 2.5). -O instalador deve programar as PGM's que podem ser acionadas pelos usuários (item 6.1) e quando houver módulo de PGM deve habilitá-lo (item 7).

#### *1.12 - ARME AUTOMÁTICO*

Para o painel armar automático o instalador deve habilitar o arme automático (item 7) e programar o horário para o arme automático (item 5.1).

#### *1.13 - ALARMES PELO TECLADO*

O sistema envia códigos para a central de monitoramento quando pressionada 2 teclas simultaneamente no teclado conforme tabela abaixo: <sub>[TECLAS PRESSIONADAS</sub>

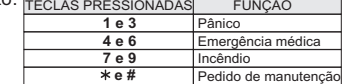

**Obs.:** 

- O instalador deve habilitar os alarmes e pode programar quais alarmes são audíveis, isto é, disparam a sirene (item 7).

#### *2 - SENHAS DO PAINEL*

- Todas as senhas são de 4 dígitos;
- São 15 senhas de usuários com 5 atributos cada, senha de instalador e senha mestre.

#### *2.1 - SENHA DO INSTALADOR*

Com essa senha são permitidas todas as programações do painel exceto armar e desarmar. A senha de fábrica é 5-6-7-8.

#### *2.2 - SENHA DO USUÁRIO MESTRE (SENHA MESTRE)*

Com essa senha pode-se alterar a senha mestre, as senhas dos usuários, os atributos dos usuários e a data e hora do painel. A senha mestre possui todos os atributos de usuário habilitados. A senha de fábrica é 1-2-3-4.

#### *2.3 - SENHAS DOS USUÁRIOS*

O painel possuí 15 senhas de usuários com 5 atributos programáveis: armar o alarme, desarmar o alarme, armar 'stay' e armar 'away', inibir zonas e operar PGM. As senhas saem apagadas de fábrica e com o atributo de armar e desarmar.

#### *2.4 - PROGRAMAR AS SENHAS*

Para programar as senhas siga os passos abaixo:

- 1 Modo de Programação (item 1.1).
- 2 Digite o endereço de senha conforme a tabela na página a seguir. O led PRONTO acende.
- 3 Digite a nova senha de 4 dígitos. O led PRONTO apaga.

#### *2.5 - ALTERAR OS ATRIBUTOS DOS USUÁRIOS*

Para alterar os atributos dos usuários siga os passos abaixo:

- 1 Modo de Programação (item 1.1).
- 2 Digite o endereço de atributos dos usuários conforme a tabela a seguir. O led PRONTO acende.
- 3 Acenda os leds conforme a tabela de atributos abaixo. LED aceso indica atributo concedido

4 - Pressione P para confirmar os atributos. O led PRONTO apaga.

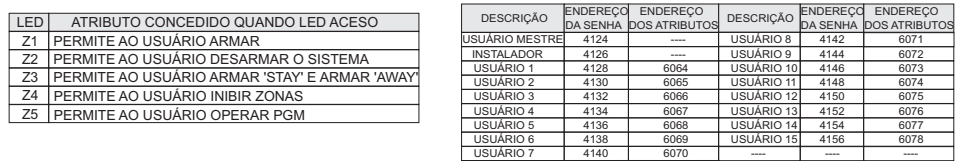

#### *2.6 - PROGRAMAR O DÍGITO DE COAÇÃO (endereço 3015)*

Para programar o dígito de coação siga os passos abaixo:

1 - Modo de Programação (item 1.1).

2 -Digite o endereço 3015. O led PRONTO acende.

3 -Pressione o digito de coação. O led PRONTO apaga.

#### **Obs.:**

- Para desabilitar o dígito de coação, após digitar o endereço 3015 pressione E.
- Todos os usuários podem indicar coação desde que o dígito de coação esteja programado.

#### *3- ZONAS*

Todas as zonas são programáveis como: Habilitada, com tempo de entrada, com tempo de saída, 24 horas, stay, zonas de fogo, seguidora, zona inteligente, auto-anulável ou silenciosa.

Essas zonas reportam (enviam códigos ao monitoramento) disparo, restauração de disparo, problema de loop (curto de zona) e restauração do problema.

Todas as zonas necessitam de resistor de 2,2K como fim de linha, porém o uso desse resistor pode ser desabilitado na programação geral do sistema (item 8).

#### *3.1 - PROGRAMAÇÃO DAS ZONAS*

Para programar os atributos das zonas siga os passos abaixo:

- 1 Modo de Programação (item 1.1).
- 2 Digite o endereço de atributo de zonas conforme a tabela abaixo. O led PRONTO acende.

3 - Pressione a tecla correspondente a zona para a qual deseja habilitar o atributo em programação. LED aceso correspondente indica atributo habilitado.

4 - Pressione P para confirmar. O led PRONTO apaga.

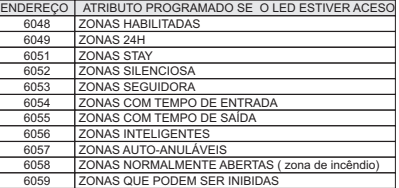

#### *3.2 - ZONA DE TECLADO ( ZONA 5 )*

Para habilitar a zona de teclado deve-se programá-la como zona 5 conforme os passos a seguir:

- 1 Modo de Programação (item 1.1).
- 2 Digite o endereço 8. O led PRONTO acende.
- 3 Pressione 9 para programar a zona de teclado como zona 5 o LED 1 acende, pressione 8 para desabilitar a zona de teclado. O LED 1 apaga.
- 4 Pressione P para confirmar. O led PRONTO apaga.

#### **Obs.:**

- A programação da zona de teclado deve ser feita em somente 1 teclado.<br>- A zona de teclado segue a programação da zona 5
- A zona de teclado segue a programação da zona 5.

- O instalador pode programar a supervisão da zona de teclado (item 7), isto é, todo minuto o painel verifica o estado da zona de teclado. Se retirar o teclado ou romper a fiação o painel envia um código ao monitoramento e indica problema nos sensores no teclado.

O teclado deve ser instalado próximo ao local de saída e a uma altura conveniente para que todos os usuários tenham acesso com facilidade.

Todas as emendas da fiação devem ser soldadas para que não apresente oxidação com o passar do tempo. Nunca instale o painel de alarme dentro de armários, guarda-roupas ou outros móveis de madeira.

#### *10- PRINCIPAIS COMPONENTES DAPLACA*

- 1 Fusível para proteção de sobre-corrente da bateria;
- 2 Conectores para bateria de 12 VDC / 7 AH;
- 3 Entrada de alimentação AC: Transformador de 15 volts por
- 1,5 ampères;
- 4 Saída PGM NPN sink;
- 5 Saída de sirene. Protegida contra curto-circuito, e corte da fiação;
- Necessita de um resistor de 2,2k em paralelo com a sirene.
- 6 Saída Auxiliar protegida para alimentação de sensores teclados

e todos os acessórios do sistema de alarme;

- **Obs.:** Fornece uma corrente máxima de 2 Ampères.
- 7 Conectores para comunicação de dados entre o teclado e o painel;
- 8 Entradas de zonas: Todas as zonas necessitam de um resistor de
- 2,2k ligados em série com o sensor;
- 9 Entrada de linha telefônica;
- 10 Saída para aparelhos telefônicos;
- 11 Aterramento;
- 12 Led que indica que a de linha telefônica está comutada;
- 13 Microcontrolador;
- 14 Data de fabricação;
- 15 Conector para comunicação direta com o modem JFL;
- 16 Trimpot para ajuste da tensão de carga da bateria.

17 -Led do sistema: piscando rápido indica operação normal do sistema, piscando devagar problemas no sistema. quando o led DISC está aceso indica comunicação;

- 18 Jumper para reset do sistema;
- 19 Conector para módulo de expansão de PGM;

#### *11- ESQUEMAS DE LIGAÇÃO:*

#### LIGAÇÃO BÁSICA DE TECLADO, SIRENE, SENSORES, E LINHA TELEFÔNICA

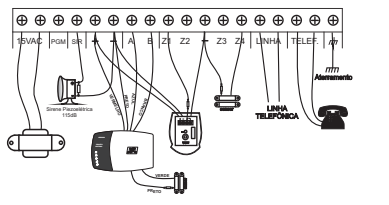

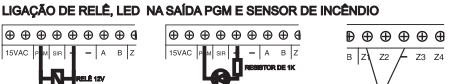

DIODO 1N4007

#### LIGAÇÃO DO MÓDULO DE EXPANSÃO DE PGM E DE RECEPTOR

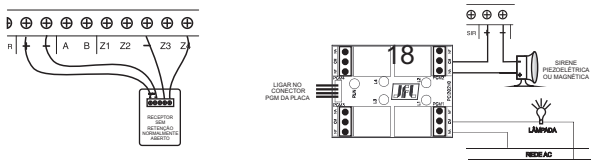

#### *12- CARACTERÍSTICAS TÉCNICAS*

Tensão de Alimentação da placa: 15Vac - 60Hz Consumo médio sem acessório: 110mA @ 12Vdc Consumo médio AC: 4,7V.A. @ 127Vac Peso bruto: 500g Dimensões: - Placa central - 14 x 9 cm - Teclado - 12,5 x 8,4 x 2,8 cm  $-$  Módulo PGM  $-$  5 x 6.5 cm

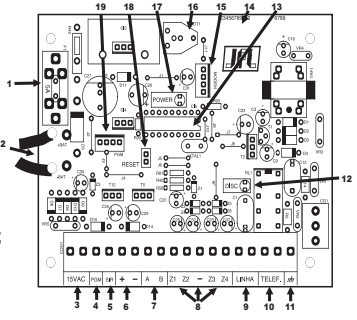

#### **Obs.:** -O acesso à PGM pelo usuário é permitido somente quando estiver programada com o valor 41 ou 51.

- T1 e T2 são os horários programados para acionar e desacionar a PGM (Item 5.1)
- T é o tempo de PGM (Item 6.2)

#### *6.2 - PROGRAMAR O TEMPO DE PGM (endereço 3004)*

É o tempo que a PGM fica acionada. Para programar siga os passos abaixo:

- 1 Modo de Programação (item 1.1).
- 2 Digite o endereço 3004. O led PRONTO acende.

3 - Digite o tempo de PGM com 3 dígitos (000 a 255 segundos). Para programar o tempo em minutos acender o led 4 no endereço 6034 (item 7).

#### *7- PROGRAMAR AS OPÇÕES GERAIS DO SISTEMA*

Para alterar os atributos do sistema siga os passos abaixo:

- 1 Modo de Programação (item 1.1).
- 2 Digite o endereço de atributos do sistema, conforme a tabela abaixo. O led PRONTO acende.
- 3 Acenda os leds conforme a tabela de opções gerais a seguir.
- 4 Pressione P para confirmar os atributos. O led PRONTO apaga.

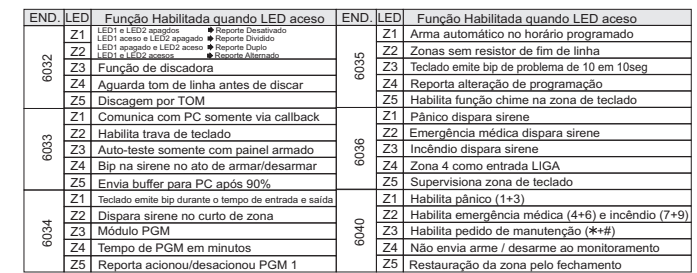

**Obs.:** -Se a função de discadora estiver habilitada o painel disca para o telefone 1 e para o telefone 2 e fica emitindo uma sequência de bips. A função de discadora funciona somente se o reporte estiver desabilitado. - Se a função de trava de teclado estiver habilitada, após digitar 5 vezes consecutivas a senha errada esse teclado trava por 5 minutos ou até digitar a senha correta em outro teclado.

- Quando habilitado o envio do buffer a 90%, o computador com o software Active Express e modem devem estar sempre ligados e o software Express deve estar no modo on-line.

#### *8- O RESET DO PAINEL DE ALARME*

Existem duas maneiras de resetar o painel de alarme.

**- Reset parcial:** é aquele que apaga somente a senha mestre e a senha de instalador, ou seja, a senha mestre passa a ser 1-2-3-4, a senha de instalador 5-6-7-8 e as outras programações permanecem inalteradas. **- Reset total:** é aquele que apaga todas as programações do sistema e salva as programações padrões. Veja no quadro resumo da programação as programações de fábrica (item 14).

#### *8.1 - EFETUAR RESET NO PAINEL DE ALARME*

Para resetar o painel de alarme siga os passos abaixo:

- 1 Desligue a alimentação da bateria e da rede.
- 2 Espere 10 segundos segundos.
- 3 Conecte o jumper RESET.
- 4 Ligue a alimentação novamente.
- 5 O led POWER na placa do painel fica piscando.

6 - Se o jumper for retirado antes do led parar de piscar o reset é parcial. Se o jumper for retirado após o led parar de piscar (aproximadamente 10 seg) o reset é total.

#### *8.2 - BLOQUEAR O RESET DO PAINEL DE ALARME (endereço 3000)*

Para bloquear o reset siga os passos abaixo:

1 - Pressione P mais a senha de instalador para entrar em modo de programação. O led SISTEMA pisca. Se já estiver no modo de programação não é necessário esse passo.

2 - Digite o endereço 3000. O led PRONTO acende.

3 - Digite "159" para bloquear o reset ou outro valor qualquer para não bloquear o reset. O led PRONTO apaga.

4 - Pressione P para sair do modo de programação. O led SISTEMA pára de piscar.

#### *9- INSTALAÇÃO*

Escolha um local discreto, longe do alcance de crianças e pessoas estranhas, se possível próximo de uma tomada de rede elétrica e linha telefônica. Fixe a caixa na parede com parafuso e bucha para que suporte o peso da central de alarme mais a bateria selada.

#### *3.3 - PROGRAMAR O TEMPO DE ENTRADA (endereço 3001)*

Para programar siga os passos abaixo:

- 1 Modo de Programação (item 1.1).
- 2 Digite o endereço 3001. O led PRONTO acende.
- 3 Digite o tempo de entrada com 3 dígitos (000 a 255 segundos). O led PRONTO apaga.

**Obs.:**

- O usuário deverá programar qual zona irá atuar com tempo de entrada.

#### *3.4 - PROGRAMAR O TEMPO DE SAÍDA (endereço 3002)*

- Para programar siga os passos abaixo:
- 1 Modo de Programação (item 1.1).
- 2 Digite o endereço 3002. O led PRONTO acende.
- 3 Digite o tempo de saída com 3 dígitos (000 a 255 segundos). O led PRONTO apaga. **Obs.:**
- O usuário deverá programar qual zona irá atuar com tempo de saída.

#### *3.5 - PROGRAMAR O TEMPO DE DISPARO (endereço 3003)*

- Para programar siga os passos abaixo:
- 1 Modo de Programação (item 1.1).
- 2 Digite o endereço 3003. O led PRONTO acende.
- 3 Digite o tempo de disparo com 3 dígitos (000 a 255 minutos). O led PRONTO apaga.

#### *3.6 - PROGRAMAR O TEMPO DE ZONA INTELIGENTE (endereço 3005)*

Para programar siga os passos abaixo:

- 1 Modo de Programação (item 1.1)
- 2 Digite o endereço 3005. O led PRONTO acende.
- 3 Digite o tempo de zona inteligente com 3 dígitos (000 a 255 segundos). O led PRONTO apaga. **Obs.:**
- O usuário deverá programar qual zona irá atuar como zona inteligente.
- Deve ser programado sempre um número maior que 60 segundos.

#### *3.7 - PROGRAMAR O TEMPO DE ESPERA DE REPORTE NA FALTA DE AC (endereço 3006)*

Esse tempo evita que o painel envie para o monitoramento uma falta de energia com duração muito curta. Para programar siga os passos abaixo:

- 1 Modo de Programação (item 1.1).
- 2 Digite o endereço 3006. O led PRONTO acende.
- 3 Digite o tempo sem AC com 3 dígitos (000 a 255 minutos). O led SISTEMA apaga.

#### *4 - PROGRAMAÇÃO DOS TELEFONES E DO PROTOCOLO DE COMUNICAÇÃO*

O painel de alarme pode enviar os eventos para a central de monitoramento de 3 modos diferentes:

- **MODO ALTERNADO**: Envia os eventos para o telefone 1. Caso este telefone esteja ocupado envia para o telefone 2.

- **MODO DIVIDIDO**: Envia todos os eventos para o telefone 1 com exceção dos eventos de arme e desarme que são enviados para o telefone 2.

- **MODO DUPLO**: Envia todos os eventos para o telefone 1 e todos os eventos para o telefone 2.

#### **Obs.:**

- Para programar o modo de reporte consulte (item 7).

- Caso o painel tente enviar um evento ao monitoramento e o mesmo não atenda, esteja ocupado ou não confirme a recepção, o painel derruba a ligação e após alguns instantes liga novamente para o monitoramento para tentar enviar o evento. Se após 8 tentativas consecutivas o painel não conseguir enviar o evento esse evento será ignorado e armazenado no buffer. Quando isso ocorrer será gerado o problema de comunicação. Pode programar a PGM para acionar junto com esse problema (item 6.1).

#### *4.1 - PROGRAMAR O NÚMERO DE TELEFONE*

Para programar o número dos telefones siga os passos abaixo:

- 1 Modo de Programação (item 1.1).
- 2 Digite o endereço do número de telefone conforme a tabela abaixo. O led PRONTO acende.
- 3 Digite o número do telefone com até 16 dígitos.
- 4 Pressione P para confirmar. O led PRONTO apaga.

 $E$  permitido a programação das teclas "\*", "#" e pausa de 2 segundos (tecla E) no número do telefone.

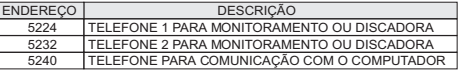

*4.2 - PROGRAMAR O PROTOCOLO DE COMUNICAÇÃO (endereço 2025)* Os eventos podem ser enviados nos protocolos 4x2 Express e Contact ID.

Para programar o protocolo de comunicação siga os passos abaixo:

#### 2 - Digite o endereço 2025. O led PRONTO acende.

3 - Digite o número 88 para programar o protocolo Contact ID ou 80 para o protocolo 4x2 Express. O led PRONTO apaga.

#### *4.3 - PROGRAMAR CÓDIGOS 4X2 (PROGRAMAÇÃO HEXADECIMAL)*

Para o protocolo Contact ID não é necessário programar os eventos, esse protocolo já segue um padrão, no entanto para o protocolo 4x2 Express devem ser programados os códigos que o painel vai enviar para o monitoramento.

Para programar os códigos de reporte 4x2 siga os passos abaixo:

1 - Modo de Programação (item 1.1).

- 2 Digite um dos endereços dos códigos 4x2 conforme a tabela na página seguinte. o led PRONTO acende.
- 3 Digite um ou dois dígitos de código de acordo com o endereço digitado. O led PRONTO apaga.

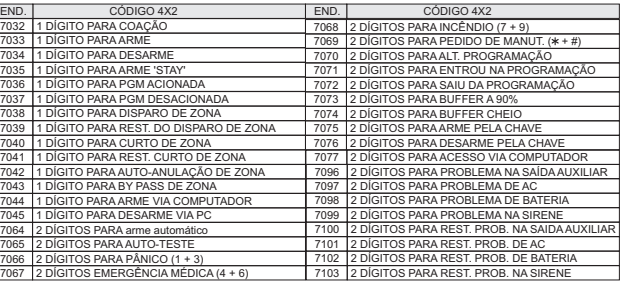

#### **Obs.:**

- Os códigos que não forem programados não serão enviados ao monitoramento.
- Para programar as letras na programação hexadecimal utilize:<br>F+1=A F+2=B F+3=C F+4=D F+5=F F+6
- $E+2=B$   $E+3=C$   $E+4=D$   $E+5=E$   $E+6=F$

#### *4.4 - PROGRAMAR A CONTA E OS CÓDIGOS PARA COMUNICAÇÃO COM O COMPUTADOR*

- Para alterar esses códigos siga os passos abaixo:
- 1 Modo de Programação (item 1.1).
- 2 Digite o endereço conforme a tabela abaixo. O led PRONTO acende.
- 3 Digite o novo valor com 4 dígitos. O led PRONTO apaga.

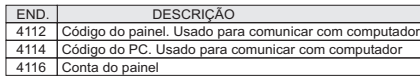

#### **Obs.:**

- Para o painel comunicar com o computador é necessário que o código do painel e o código do PC programado no painel de alarme seja igual ao código do painel e o código do PC programado no software active express.

#### *4.5 - PROGRAMAR O NÚMERO DE RINGS (endereço 2016)*

É a quantidade de vezes que o telefone irá tocar para que o painel atenda a ligação. Para programar siga os passos abaixo:

- 1 Modo de Programação (item 1.1).
- 2 Digite o endereço 2016. O led PRONTO acende.
- 3 Digite o número de rings (00 a 15 rings). O led PRONTO apaga.

**Obs.:**

- Ao programar 00 o painel não atende as ligações telefônicas.

#### *4.6 - PROGRAMAR A FUNÇÃO DE ENGANA SECRETÁRIA ELETRÔNICA (endereço 3008)*

Para programar esse tempo siga os passos abaixo:

1 - Modo de Programação (item 1.1).

2 - Digite o endereço 3008. O led PRONTO acende.

3 - Digite o tempo de engana secretária eletrônica com 3 números (000 a 255 segundos). O led PRONTO apaga.

**Obs.:** - Ao programar 000 a função de engana secretária eletrônica estará desabilitada.

#### *5- PROGRAMAÇÃO DOS HORÁRIOS DO PAINEL*

- Horário para acionar a PGM (tempo T1) e desacionar a PGM (tempo T2).

- Horário para arme automático.
- Horário para fazer autoteste.
- Hora e data do painel.

#### *5.1 - PROGRAMAR OS HORÁRIOS DO PAINEL*

Para programar esses horários siga os passos abaixo:

- 1 Modo de Programação (item 1.1).
- 2 Digite o endereço conforme a tabela a seguir. O led PRONTO acende.
- 3 Digite o valor. O led PRONTO apaga.

Para o painel fazer o autoteste é necessário que programar o intervalo de autoteste com valor diferente de 000 (item 5.2).

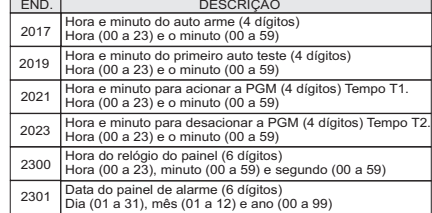

#### *5.2 - PROGRAMAR O TEMPO DE INTERVALO DO AUTOTESTE (endereço 3007)*

Para programar esse tempo siga os passos abaixo:

- 1 Modo de Programação (item 1.1).
- 2 Digite o endereço 3007. O led PRONTO acende.

3 - Digite o tempo de autoteste com 3 dígitos (000 a 255 horas). O led PRONTO apaga. **Obs.:**

 -Se programar de 001 a 200 o intervalo de autoteste será o valor programado em horas Ex.: 024 - de 24 em 24 horas.

-Se programar de 201 a 255 o intervalo de autotest será o valor programado - 200 em minutos Ex.: 230 (230 - 200 = 30) de 30 em 30 minutos.

-Se programar 000 o autoteste estará desabilitado.

#### *5.3 - PROGRAMAR CORREÇÃO AUTOMÁTICA DO RELÓGIO (endereço 2030)*

Para programar o valor da correção siga os passos abaixo:

- 1 Modo de Programação (item 1.1).
- 2 Digite o endereço 2030. O led PRONTO acende.

3 - Digite o tempo de ajuste com 2 dígitos (00 a 59). O led PRONTO apaga

- **Obs.:**
- Se programar 00 ou 30 o relógio não sofre alterações.
- Se programar de 01 a 29 o relógio adianta esse valor em segundos diariamente.
- Se programar de 31 a 59 o relógio atrasa o valor programado menos 30 segundos diariamente.

**Ex:**1 - Se o valor programado for 36: 36 - 30 = 6. O relógio atrasa 6 segundos por dia.

- 2 Se o valor programado for 18. O relógio adianta 18 segundos por dia.
- 3 Se o valor programado for 45: 45 30 = 15. O relógio atrasa 15 segundos por dia.

#### *6- PROGRAMAÇÃO DAS PGM'S*

- Possui uma PGM sem relê
- Pode ser programado de 18 maneiras.
- Capacidade de expansão para 4 PGM's com o módulo de PGM auxiliar.

#### *6.1 - PROGRAMAR PGM'S*

Para programar as PGM siga os passos abaixo:

- 1 Modo de Programação (item 1.1).
- 2 Digite o endereço conforme a tabela abaixo. O led PRONTO acende.

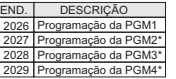

\* Somente quando possuir o módulo de PGM

3 - Digite o novo valor da programação da PGM conforme a tabela abaixo. O led PRONTO apaga.

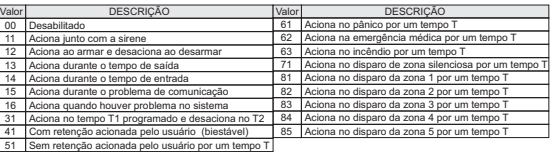